## QUCKSTART GUDE

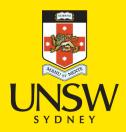

## **SCREEN RECORDING**

Start QUICK I IME
 Select FILE and choose NEW SCREEN RECORDING
 The recording window will pop up, beside the RECORD button is a drop down arrow, press this and it will list available MICROPHONES, makes sure to select AVID MBOX

 When you are ready to record click the RECORD button
 A prompt will appear asking you to click anywhere on the screen to begin your recording.

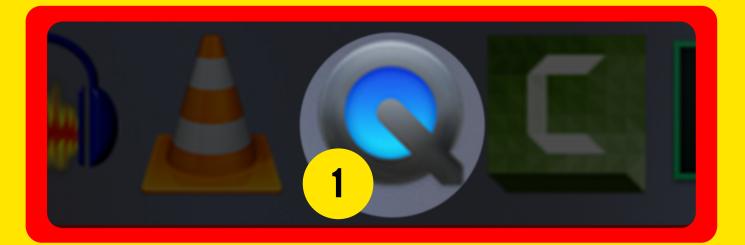

| QuickTime Player | File | Edit     | View    | Window | Help   | C |
|------------------|------|----------|---------|--------|--------|---|
|                  | Ne   | w Movi   | e Recor | ding 7 | C XX N |   |
|                  | Ne   | ding ^7  | C X N   |        |        |   |
| 2                | Ne   | w Scre   | en Recc | ording | ^%N    |   |
|                  | On   | en File. |         |        | жо     |   |
|                  |      | en Loc   |         |        | ¥I     |   |

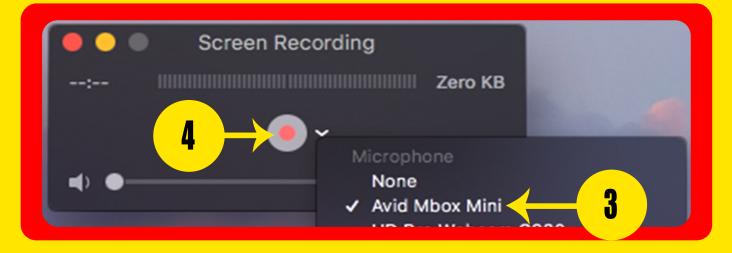

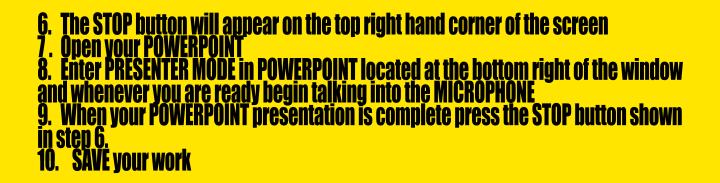

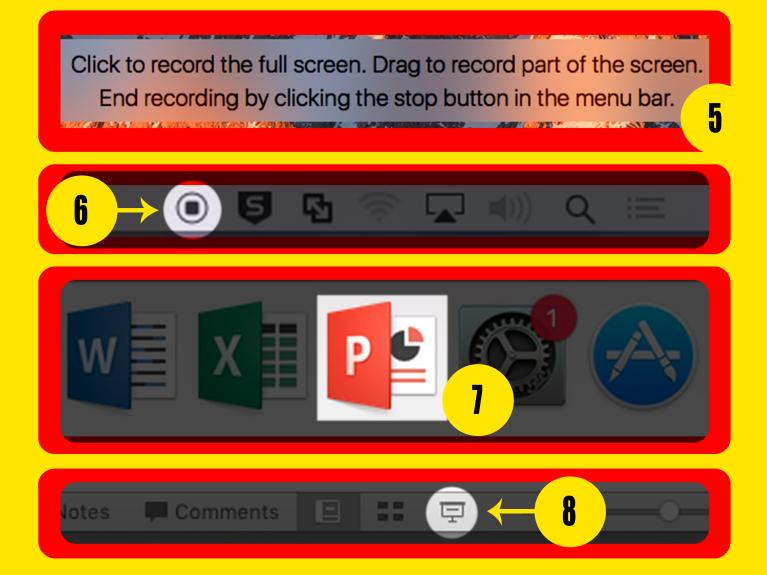

## TRIMMING YOUR VIDEO 1. Open your video using QUICKTIME and select EDIT then TRIM 2. Drag the yellow sliders left and right until you are satisfied with how your video starts and ends 3. Press the PLAY button to check start and end of your video 4. When you are happy with your edits click the TRIM button 5. Save your edited video

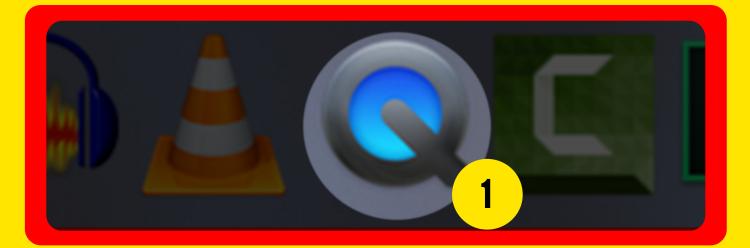

| 🗯 QuickTime Player | File | Edit                                                            | View                   | Windo | w Help                                                   |
|--------------------|------|-----------------------------------------------------------------|------------------------|-------|----------------------------------------------------------|
|                    |      | Rotate Left<br>Rotate Right<br>Flip Horizontal<br>Flip Vertical |                        |       | ひ<br>第<br>R<br>ひ<br>発<br>H<br>ひ<br>発<br>H<br>ひ<br>彩<br>K |
|                    |      | Clip Alignment                                                  |                        |       | •                                                        |
|                    |      |                                                                 | t Clip<br>I Clip to    | End   | ЖY                                                       |
|                    | 1    | Trim                                                            |                        | ЖТ    |                                                          |
|                    |      |                                                                 | rt Dictat<br>oji & Syr |       | ^業Space                                                  |
|                    |      |                                                                 |                        |       |                                                          |

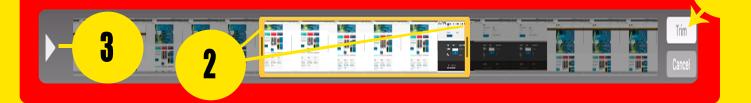

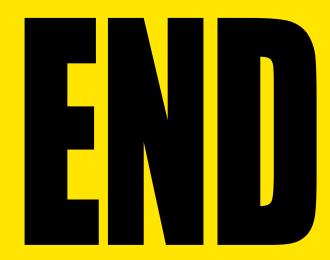